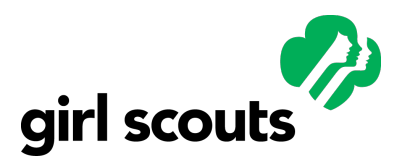

## **Quick Reference Guide**

*gsLearn*

### **Mobile Access Issue**

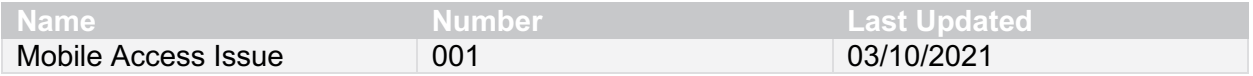

### **Process Overview**

As of the launch of VS 2.0, gsLearn is not accessible on a mobile device. This is a GSUSA (not Litmos) issue caused by a platform that validates user credentials behind the scenes. This platform relies on cookies set in the users' browsers. These cookies are recognized by browsers as "third-party cookies" which the browser may be configured to block. In some browsers, such as Safari, third-party cookies from unvisited sites are blocked by default.

This block is what is causing gsLearn to be inaccessible on a mobile device. As a temporary workaround, the following steps alter the security settings on a Learner's browser on their mobile device and allows access to gsLearn.

### **Guide**

#### **Apple iPhone and iPad - Safari**

- 1. Go to Settings
- 2. Scroll down and click on Safari
- 3. Disable 'Prevent Cross Site Tracking'
- 4. Disable 'Block All Cookies'

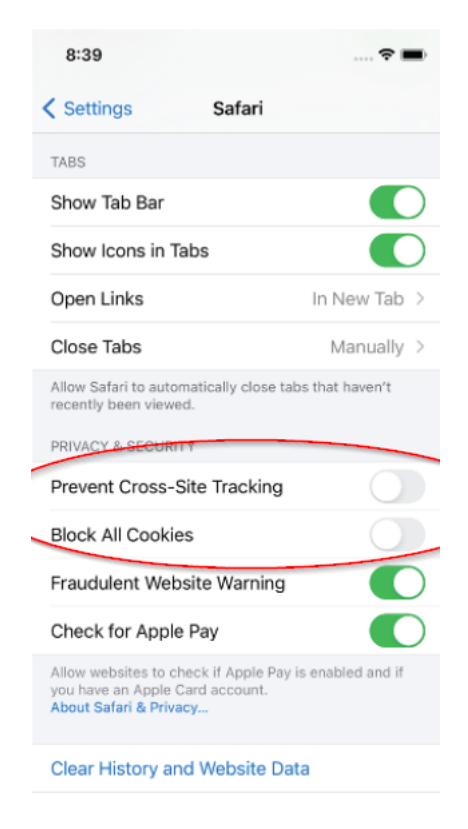

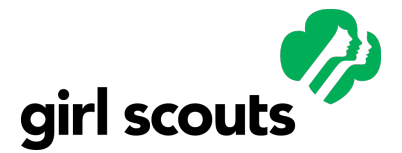

# **Quick Reference Guide**

*gsLearn*

#### **Android Mobile Phone and Tablet - Chrome**

- 1. On your Android phone or tablet, open the Chrome app
- 2. To the right of the address bar, click 'More'
- 3. Click 'Settings'
- 4. Click 'Site Settings'
- 5. Click 'Cookies'
- 6. Click the toggle switch to off
- 7. Uncheck Block third-party cookies

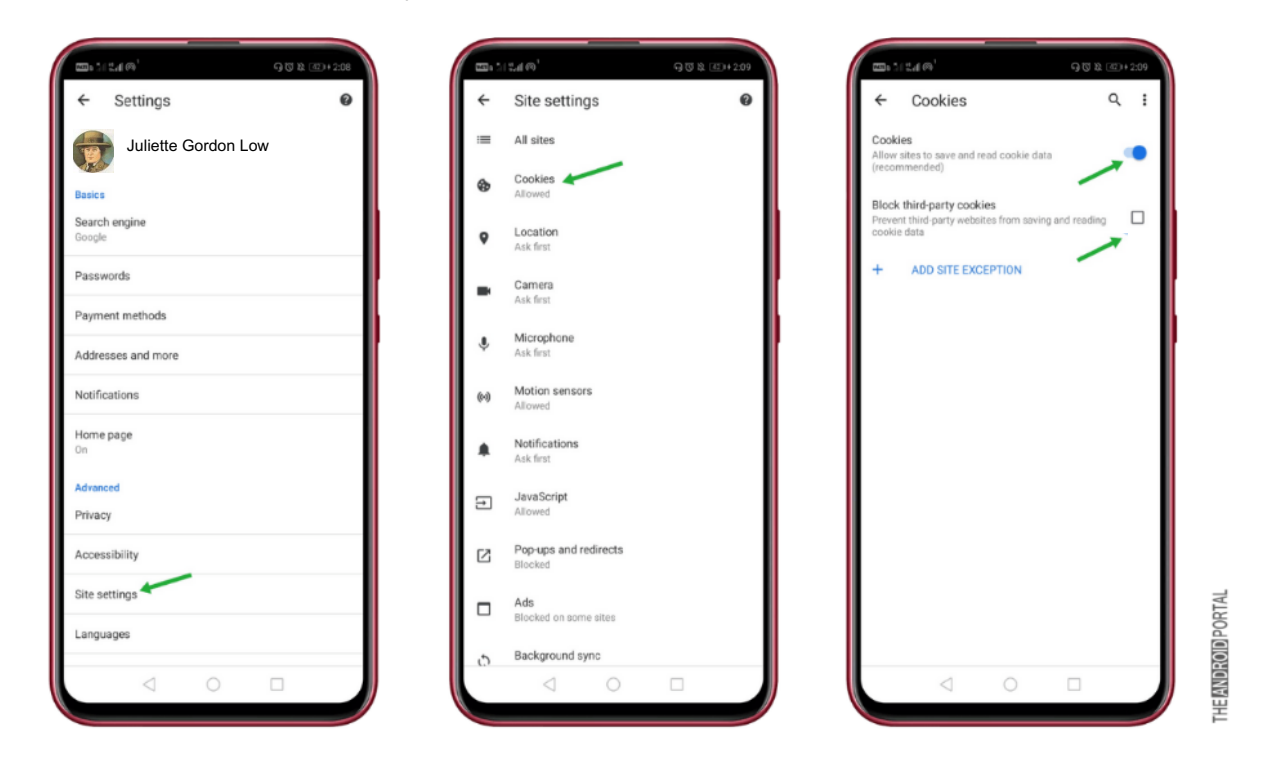

#### **Other Devices and Browser Apps**

For instructions to disable cookies and blocking third-party cookies, check the support website of the browser for the browser and device settings.